## **[Soucis de connexion à l'ENT](http://www.lyc-denis-cerny.ac-versailles.fr/2020/12/16/soucis-connexion-ent/) [qui affiche "maintenance"](http://www.lyc-denis-cerny.ac-versailles.fr/2020/12/16/soucis-connexion-ent/)**

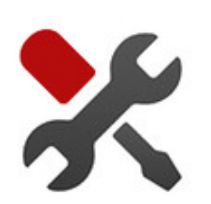

Depuis le confinement certain.es ont pu rencontrer des soucis de connexion avec Monlycée.net qui affiche toujours une page "maintenance en cours".

Ce soucis apparait semble t-il sur le navigateur Firefox Pour résoudre cela il faut simplement "**vider le cache**" (les données stockées) de Firefox Voici la procédure en quelques clics :

## **Vider le cache**

- 1. Ouvrez votre navigateur Firefox
- 2. Cliquez sur le bouton de menu  $\equiv$  et sélectionnez Options
- 3. Sélectionnez le panneau Vie privée et sécurité
- 4. Dans la section **Cookies et données de sites**, cliquez sur le bouton Effacer les données…

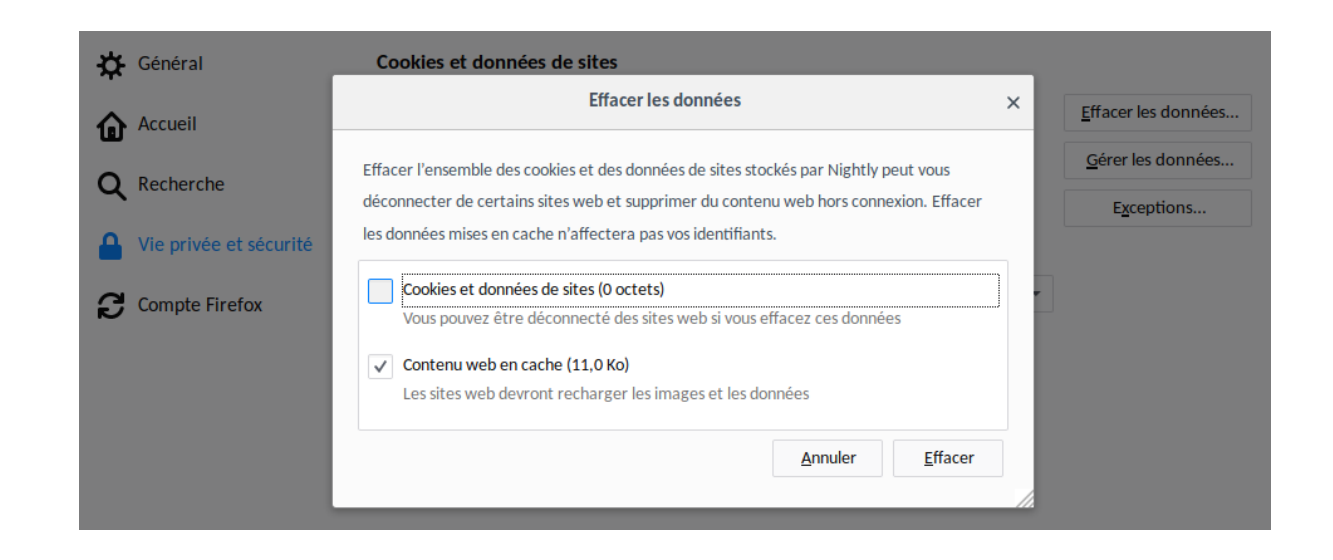

5. Décochez la case devant *Cookies et données de sites*

- 6. réactualisez votre page (Appuyer sur la touche F5 de votre clavier) ou avec le bouton  $\sigma$
- 7. (*si cela ne marche toujours pas, faites la même procédure mais en laissant coché "cookies et données du site"*)